# **Databases and Internet**

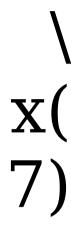

## **Databases**

GreenNet provides a variety of databases both on the GreenNet computer and on other computers. To browse and select, choose 'd' for 'data' from the main command line:

```
GreenNet Commands: (c)onf (d)ata (h)elp (i)nternet (m)ail (s)etup (u)sers (bye)
? d <RETURN>
         GreenNet Databases Main Menu
             Arts/
         2.
             Calendars - EVENTS
         3.
             Development/
             Environment/
             Human Rights - AIDOC
         5.
             Library Catalogues/
         7.
             Trade Union Issues - LABR
         8.
             Women/
              GreenNet & APC Information/
Select a number (? for help, or q to quit):
```

The menu that you see may differ a little from this; we add new databases and submenus whenever we find something that will be of interest to users. But the general format and shortcuts should be the same.

To select an item, type the number and press <RETURN>. Items with a '/' at the end of a line have a submenu underneath them. Items with a name in upper case (e.g. 'EVENTS') go straight to a database.

#### The GreenNet Manual

When you are in a submenu, notice that 'u' will take you back (up) to the previous menu, but 'q' will quit directly back to the main GreenNet Command menu:

```
Select a number (? for help, or q to quit): 9 <RETURN>

Information on GreenNet & the Association for Progresive Communications (APC)

1. Conferences on GreenNet - CONFS
2. Gateways, how to mail to other systems - GATEWAYS
3. GreenNet's Newsletter and other docs - GN.NETNEWS
4. International Access to GreenNet and APC - INTLACCESS

Coming soon - APC documents and information.

Select a number (? for help, u for previous menu, q to quit):
```

4

If you find a database that you use regularly that is under one of the submenus, you can take a short cut to it by typing 'go' and the name of it all in upper case. If you type 'go' <RETURN> by itself, you can see all of the available datbases in one list:

```
Select a number (? for help, or q to quit): go <RETURN>
Where do you want to go (? = help, 1 = list, <RETURN> to previous menu) : 1 <RETURN>
Choose one of the following items:
AFRICA
                  AGENDA21
                                   AIDOC
                                                       CARL
CONFS
                 EDET
                                   ENERGY-COSTS
                                                       EPA-BIB
                EDET ENERGY-COSTS
FEDWORLD GATEWAYS
INTLACCESS IUCN-PARKS
EVENTS
                                                       GLADIS
GN.NETNEWS
                                                       LABR
LC
                  MAGNET
                                    MELVYL
                                                       TWN
TWR
                  TWSIN
                                    UNWCW
                                                       WOMEN
WOMENINFO
Where do you want to go (? = help, l = list, < RETURN > to previous menu):
```

Once you are in your selected database, you will need to follow the prompts, and use '?' for help if need be. The different databases use various different menus (and run on various different computers) but all of them are designed to be used without needing a printed manual, and all of them, (unless they announce clearly otherwise) do not cost anything extra on top of your basic GreenNet charges. So take your time and read the instructions as they come up on your screen.

If you need further help on any particular database contact 'support' and we will be happy to help you.

### Internet

The Internet is a huge 'network of networks' connecting well over a million of academic, independent and commercial computers. GreenNet is hooked into the Internet via a permanent line that allows you to connect to other computers on the Internet without incurring extra telephone or GreenNet charges. You can consult a database in Canada, for example, for the same cost as consulting a conference on GreenNet.

To access the Internet resources, choose 'i' for 'Internet' from the main GreenNet Command menu. This will let you use 'telnet' and other tools to navigate the vast Internet resources. It is beyond the scope of this manual to give you detailed instructions; however, there are several good books on the subject and there is a conference 'gen.internet.begin' that will give you pointers (including book references) on how to get started.

Two tips on using 'telnet' which is the basic command for connecting to another computer via the Internet. If you have a prompt on your screen that looks like:

telnet>

| _ |     | _      |      |          |       |
|---|-----|--------|------|----------|-------|
|   | nΔ  | Green  | NIOT | IV/I a n | ובווו |
|   | 115 | OLEELI | ואכנ | ıvıaı    | ıuaı  |

and you want back to GreenNet, then type "quit  $\mbox{\tt <RETURN>"}$  to return to the GreenNet menus.

#### The GreenNet Manual

If you are off in the wilds of the Internet somewhere via telnet, and you want to just leave what you are in the middle of and return to GreenNet, you will need to use the 'escape' character to get yourself a 'telnet>' prompt. Usually, but not always, this will be <CTRL-]> - yes, that's "CONTROL" and "right square bracket'" at the same time.

Type <CTRL-]> and if you get a "telnet>" prompt, you can then type "quit" to get completely back home. If that fails, remember the first of the 'Seven General Rules' on page 19 - 'Hanging up won't hurt anything' - and hang up.